# **WORLDLINE NWW**

# **Les fonctions les plus importantes du YOMANI et du YOXIMO pour le secteur hôtelier**

Guide rapide

## **AUTORISATION**

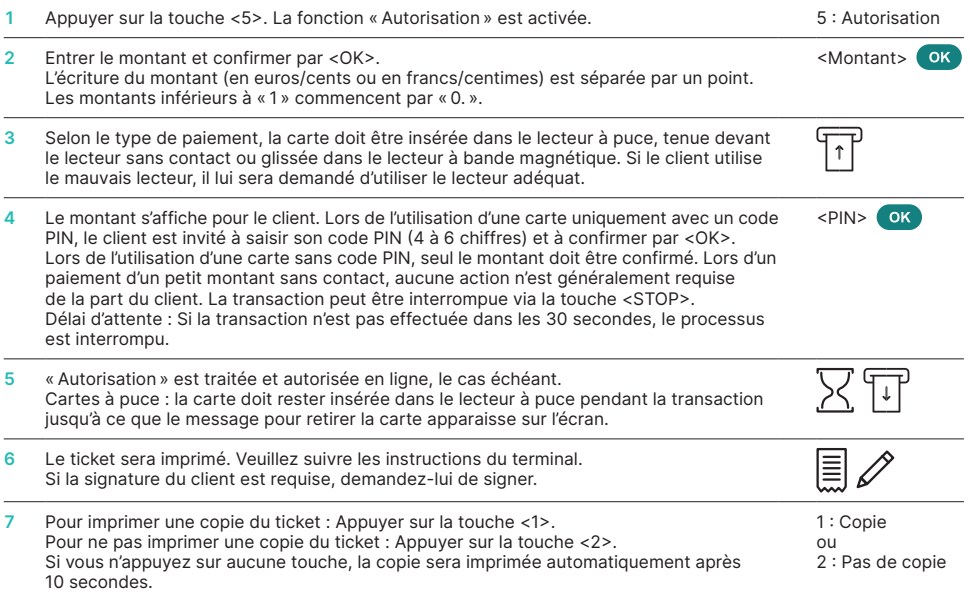

## **ENREGISTREMENT AUTORISATION**

Cette fonction est utilisée pour comptabiliser un montant autorisé.

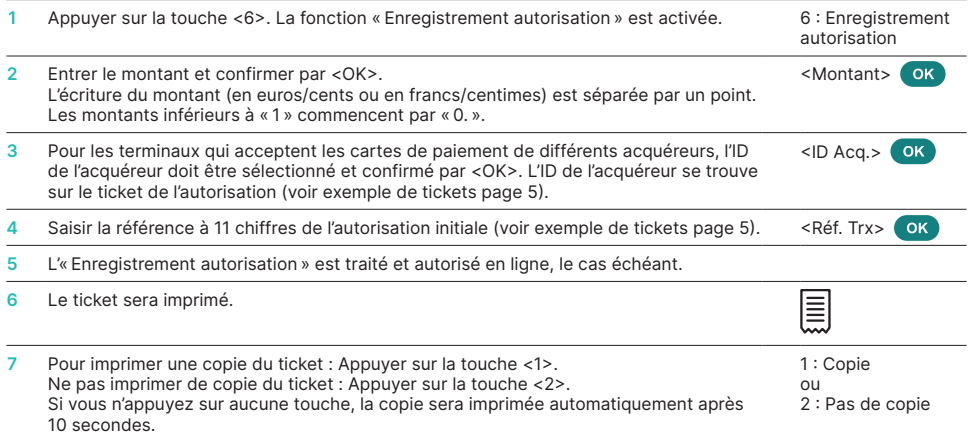

## **AUGMENTER L'AUTORISATION/PROLONGER LA VALIDITÉ**

Avec une autorisation valide, le montant autorisé peut être augmenté et/ou la validité prolongée.

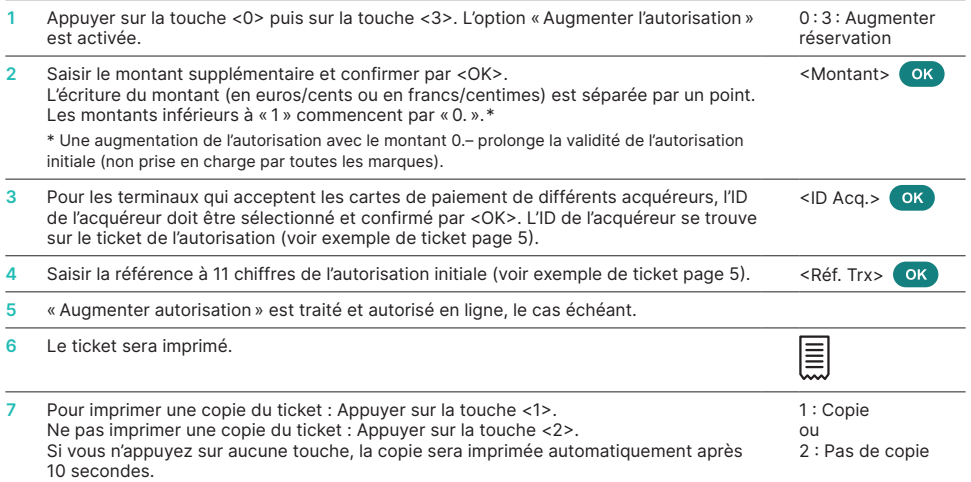

## **ANNULATION AUTORISATION**

Si une autorisation n'est plus nécessaire, elle peut être annulée sur le terminal.

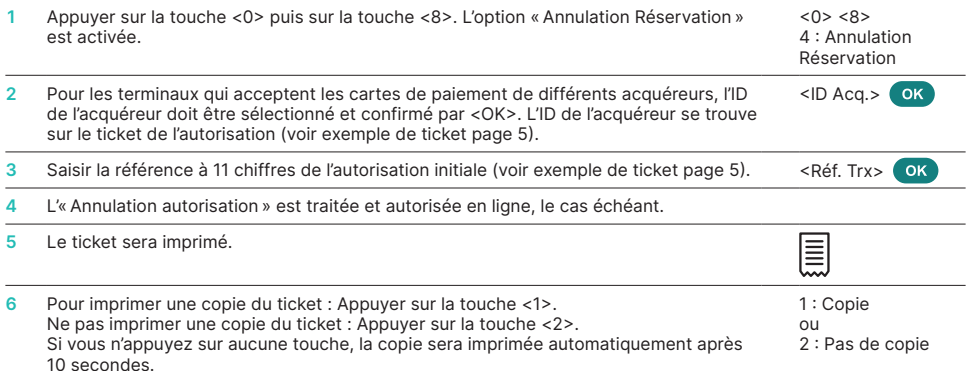

## **ACHAT COMPLÉMENTAIRE**

Cette fonction permet d'effectuer des achats complémentaires sur des autorisations déjà facturées.

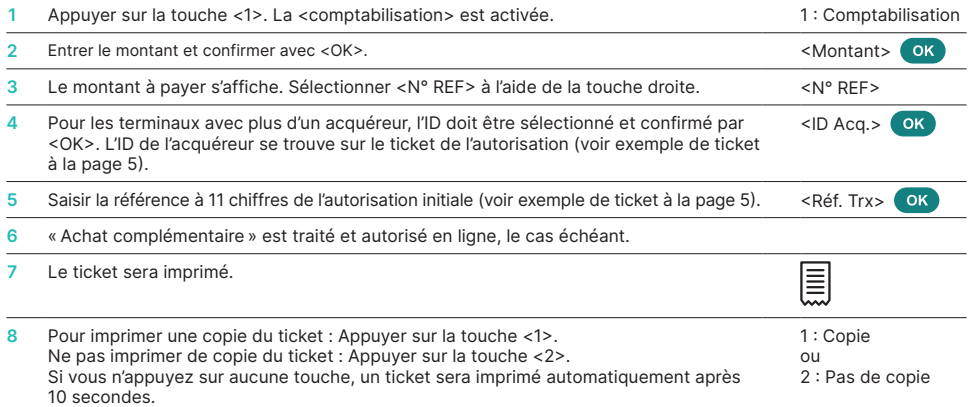

## **CRÉDIT COMPLÉMENTAIRE**

Cette fonction permet d'établir des notes de crédit sur des autorisations déjà facturées.

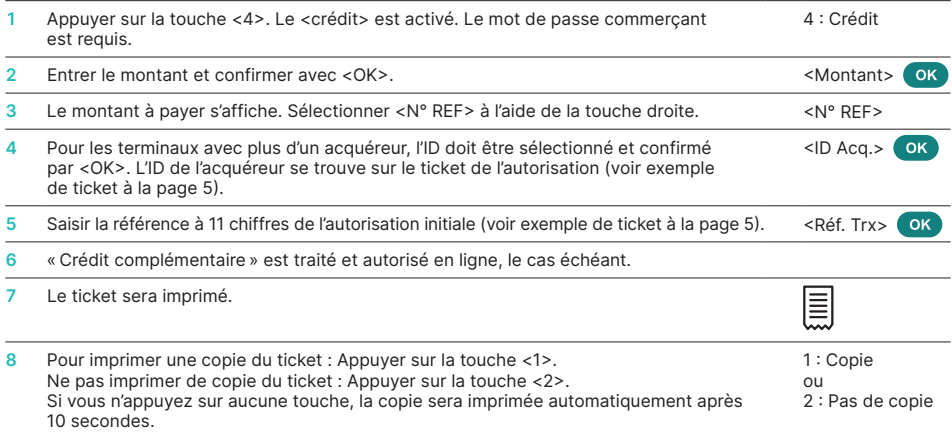

## Informations générales pour les réservations sous ep2

- Une autorisation ne génère pas de flux de paiement, mais un montant est bloqué sur la carte de paiement, réduisant ainsi la limite restante de la carte.
- • Le titulaire de la carte doit être présent (le numéro de carte et la date d'expiration sont également nécessaires pour une saisie manuelle des données sur le terminal, les réservations manuelles ne sont prises en charge par les émetteurs que dans une mesure limitée).
- Les autorisations ont une période de validité, généralement de 30 jours (selon la marque de la carte). La date de validité est indiquée sur le ticket d'autorisation.
- • La validité d'une autorisation peut être prolongée en augmentant l'autorisation (Fonction « Augmentation autorisation ») d'un montant de EUR 0,00. Toutefois, la disponibilité réelle de cette fonction dépend de la marque de la carte.
- • Si, pendant la période de validité, des frais supplémentaires sont encourus et doivent être couverts par la carte, il est recommandé d'augmenter le montant autorisé via le terminal.
- • La comptabilisation de l'autorisation n'est garantie qu'à hauteur du montant réservé. La comptabilisation d'un montant plus élevé peut être bloquée par l'émetteur de la carte, en particulier si de ce fait, la limite de la carte est dépassée.
- • Les réservations sans présentation (le client enregistré ne se présente pas, la réservation de la chambre expire) ne sont actuellement pas prises en charge par le terminal.
- • Il est possible d'effectuer des réservations ultérieures sur des réservations qui ont déjà été réglées. La fonction « achat complémentaire » peut être déclenchée (selon la marque de la carte de crédit ou acquéreur) jusqu'à 30 jours après l'enregistrement d'une réservation ou d'un paiement.
- • Des notes de crédit sur des autorisations déjà facturées sont possibles. La « crédit complémentaire » peut être déclenchée (selon la marque de la carte de crédit ou acquéreur) jusqu'à 30 jours après l'enregistrement d'une réservation ou d'un paiement.

## Exemples de tickets

## **Autorisation**

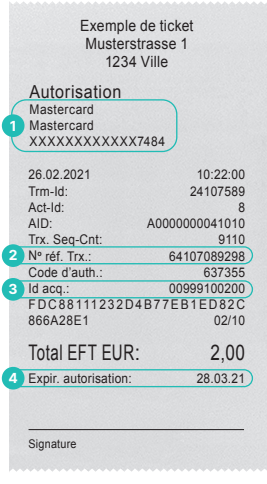

## **Enregistrement autorisation** Exemple de ticket Musterstrasse 1 1234 Ville Enregistrement autorisation Mast<sub>er</sub>

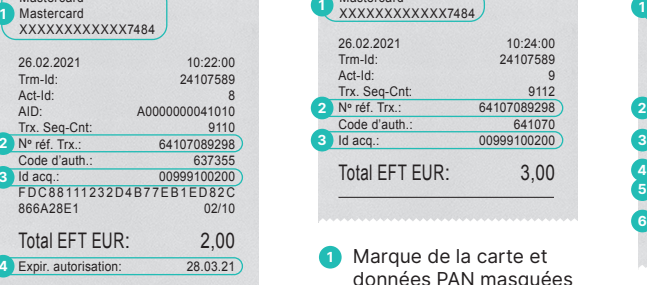

- données PAN masquées **2** Numéro de référence à 11 chiffres de la transaction
- **3 ID** Acquéreur

### **Augmenter autorisation**

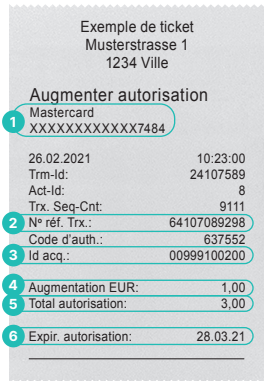

- **1** Marque de la carte et données PAN masquées
- **2** Numéro de référence à 11 chiffres de la transaction
- **3 ID** Acquéreur
- **4** Montant de l'augmentation
- **5** Montant total
- **6** Date de validité

## **Annulation autorisation Achat complémentaire Crédit complémentaire**

**3 ID** Acquéreur **4** Date de validité

**1** Marque de la carte et données PAN masquées **2** Numéro de référence à 11 chiffres de la transaction

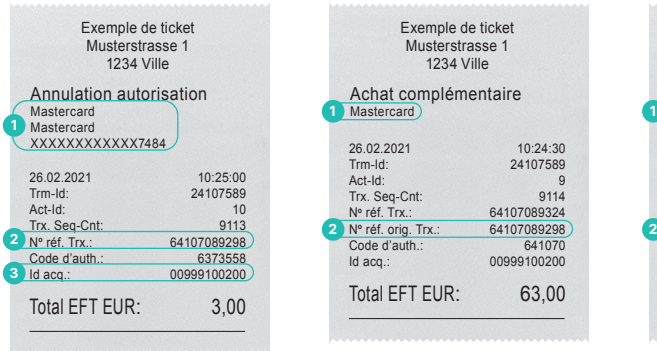

- **1** Marque de la carte et données PAN masquées
- **2** Numéro de référence à 11 chiffres de la transaction
- **3 ID** Acquéreur

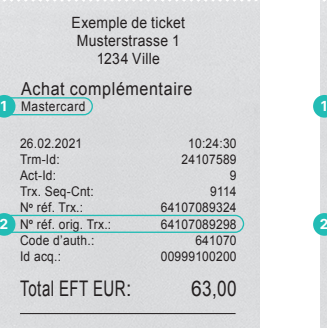

- **1** Marque de la carte de crédit ou acquéreur
- **2** Numéro de référence de la transaction à laquelle se rapporte l'achat complémentaire

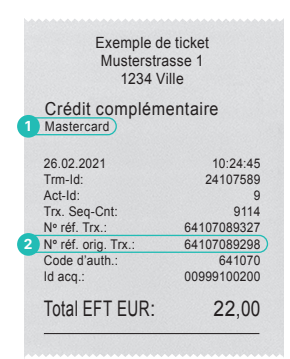

- **1** Marque de la carte de crédit ou acquéreur
- **2** Numéro de référence de la transaction à laquelle se rapporte le crédit complémentaire

## **MODE D'EMPLOI DÉTAILLÉ**

Vous cherchez des informations détaillées sur votre terminal de paiement ? Vous trouverez le mode d'emploi complet sur notre site Internet. [worldline.com/merchant-services/terminals](http://worldline.com/merchant-services/terminals)

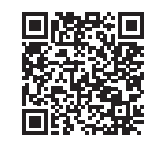

110.0756.03 INT\_FR/01.2022 110.0756.03 INT\_FR/01.2022

Les coordonnées de votre interlocuteur local sont disponibles sous : [worldline.com/merchant-services/contacts](http://worldline.com/merchant-services/contacts)

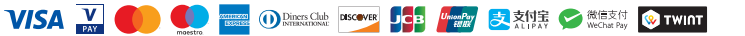